## **Skrócona instrukcja strojenia dekodera Cyfrowej TVK**

na bazie dekodera **Globo**, **Opticum** oraz **Skymaster** (dotyczy jedynie posiadaczy w/w dekoderów)

**W celu usunięcia starej listy programowej oraz wgrania nowej aktualnej listy programów w w/w dekoderach należy wykonać następujące kroki:** 

1. Po włączeniu telewizora oraz dekodera należy w pilocie dekodera wcisnąć przycisk "MENU". **Pojawią się okienka:** 

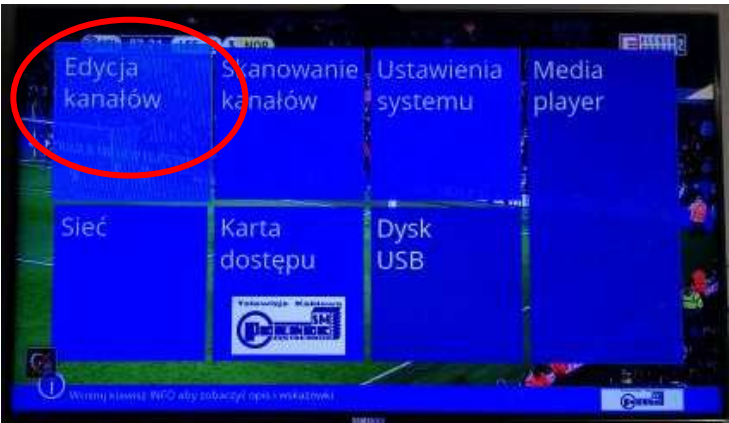

**2. Posługując się klawiszami nawigacyjnymi wybrać pole "EDYCJA KANAŁÓW" i nacisnąć ,**OK" na pilocie. Po czym klawiszami ,góra", "dół" w pilocie (,, $\blacktriangle, \blacktriangledown$ ") wybrać **i** nacisnąć przycisk "KASUJ WSZYSTKO" następnie potwierdzamy wciskając "OK".

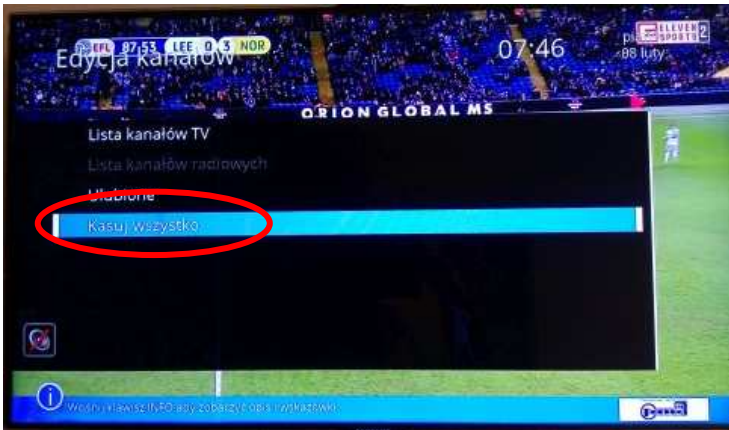

**3. Potwierdzamy usunięcie programów wybierając "TAK" i zatwierdzając przyciskiem "OK".** 

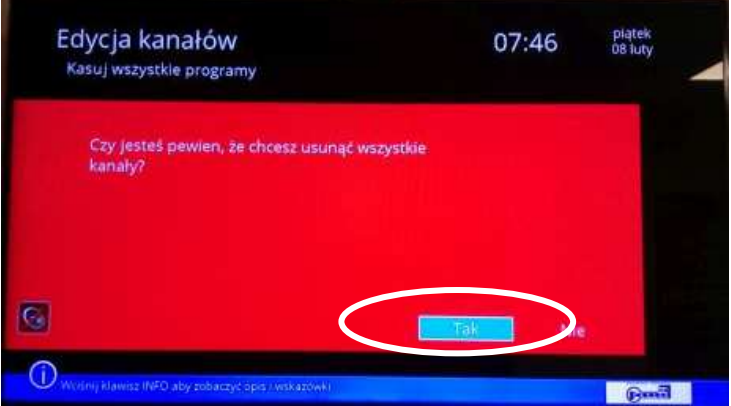

4. Wracamy przyciskiem Menu na pilocie do ekranu głównego i wybieramy "SKANOWANIE **KANAŁÓW".** 

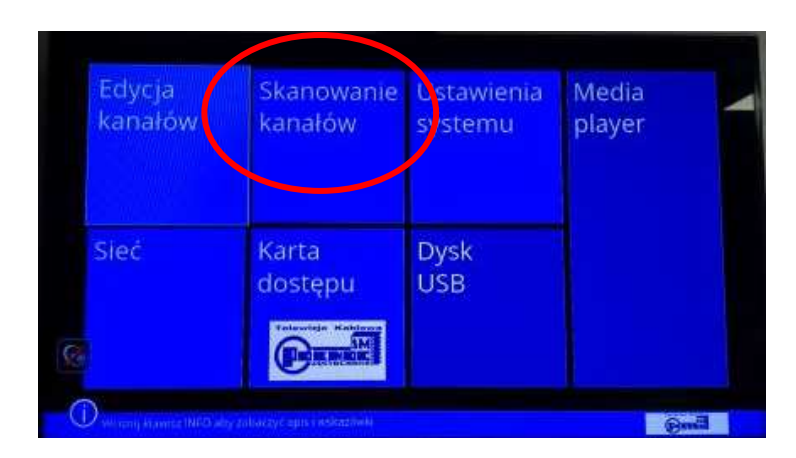

5. W wyświetlonym oknie wybieramy "SZYBKIE WYSZUKIWANIE" i zatwierdzamy przyciskiem "OK" na pilocie.

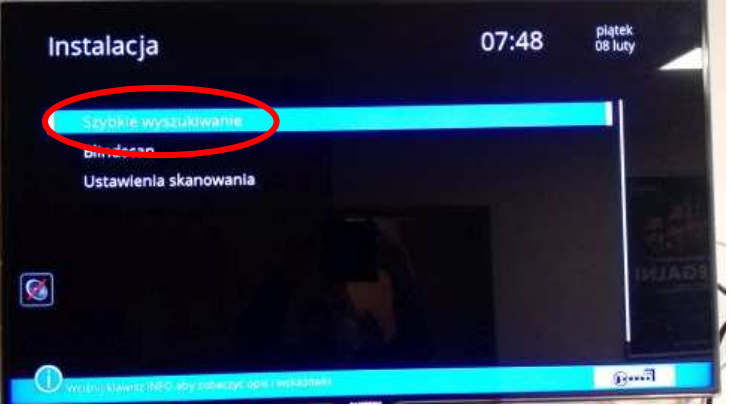

- **6. Na wyświetlonej planszy należy ustawić:**
- **CZĘSTOTLIWOŚĆ POCZĄTKOWA : przyciskiem w prawo przechodzimy do jej wartości i za pomocą klawiatury numerycznej ustawiamy wartość 242,00 MHz (na dzień 19.02.2019 r)**

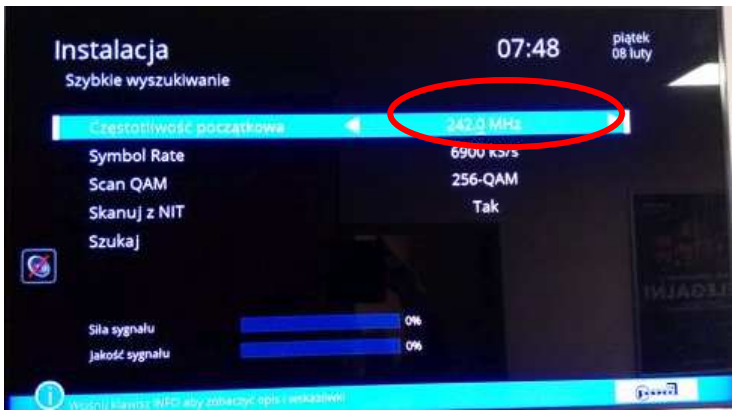

 **Następnie posługując się klawiszami "góra", "dół" w pilocie (" , ") wybrać przycisk**  "SZUKAJ" i zatwierdzić wybór przyciskiem "OK"

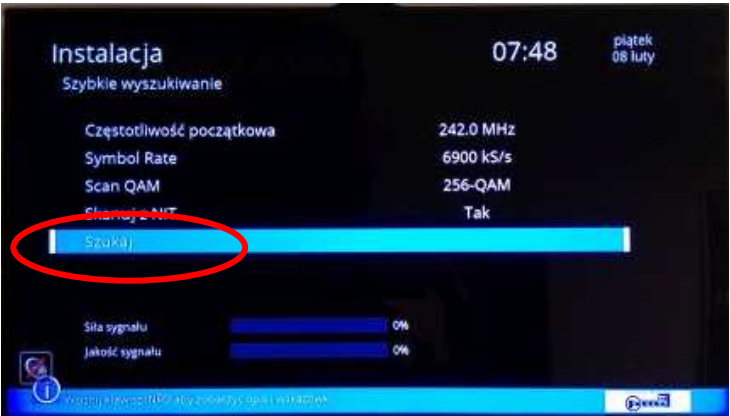

**7. Następuje wyszukiwanie programów w dekoderze. Po zakończeniu wyszukiwania pojawi się** komunikat, który zatwierdzamy przyciskiem "OK".

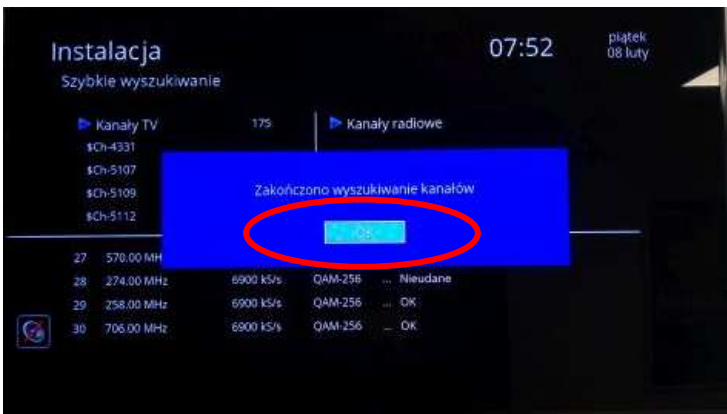

**8. Po zakończeniu wyszukiwania należy wcisnąć 3 x "MENU" w celu wyjścia z ustawień dekodera.** 

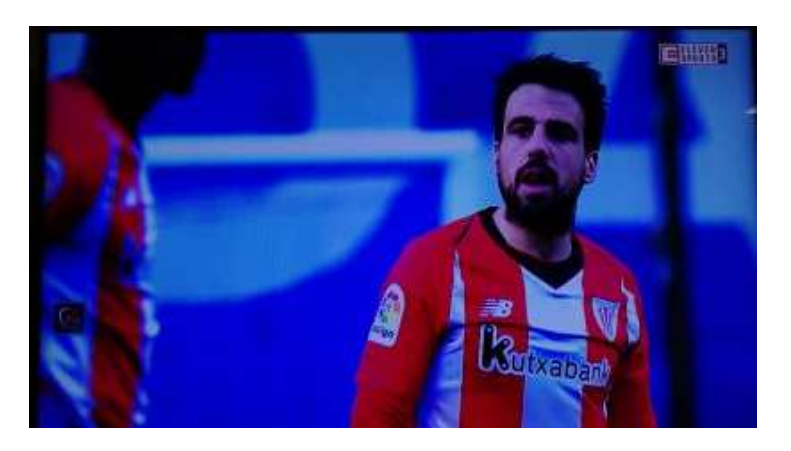

**Programy zostaną poukładane zgodnie z naszą listą programową (dostępną naszej stronie internetowej lub w Biurze Obsługi Klienta).** 

## **Skrócona instrukcja tworzenia własnej listy programowej na dekoderze**

(dla Abonentów, którzy chcą mieć programy ułożone wg. własnej kolejności)

**W przypadku chęci zmiany pozycji wybranych programów lub usunięcia z listy programów, do których nie posiadają Państwo dostępu (bo nie ma ich w wybranych przez Państwa Pakietach Cyfrowej TVK) należy wykonać poniższe czynności:** 

1. Poprzez wybranie przycisku "MENU" w pilocie wybrać okno "EDYCJA KANAŁÓW"

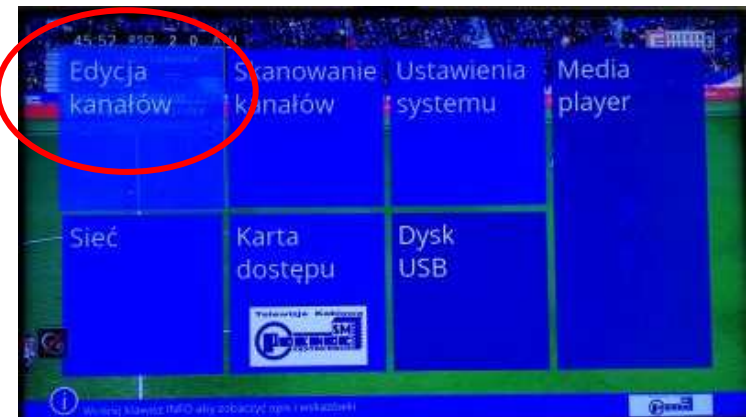

2. Następnie "LISTA KANAŁÓW TV", wybór zatwierdzamy "OK".

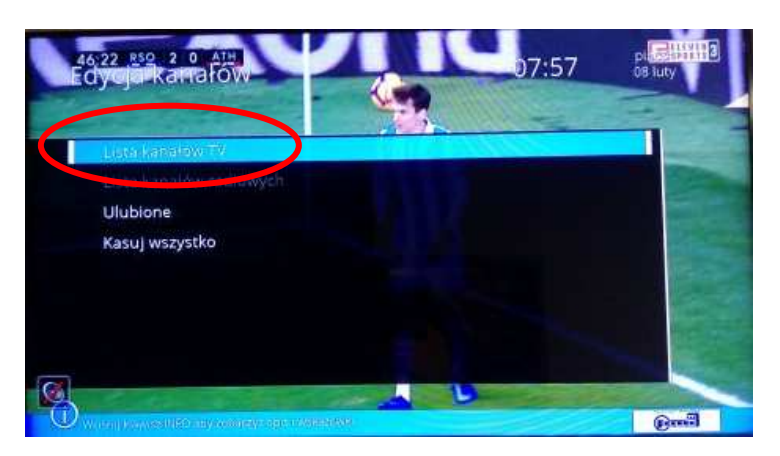

**3. Posługując się przyciskami nawigacyjnymi na pilocie wybieramy program i odznaczamy go przyciskiem** "OK."

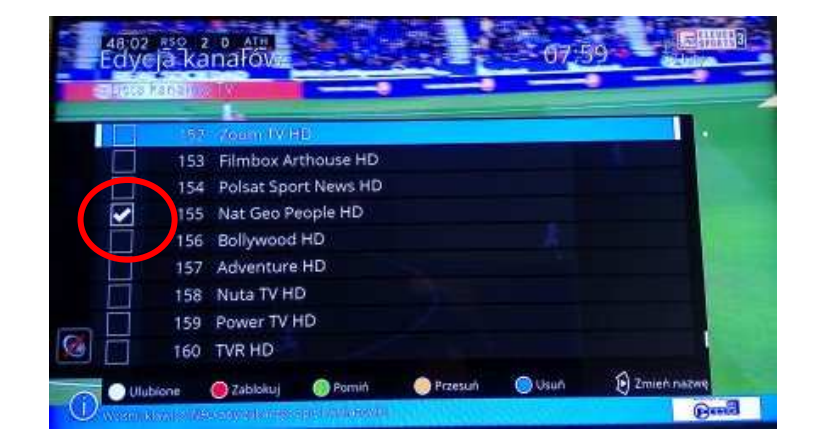

**4. Korzystając z kolorowych przycisków, których funkcje są oznaczone na ekranie możemy zaznaczony program pominąć, usunąć, przesunąć lub dodać do ulubionych.** 

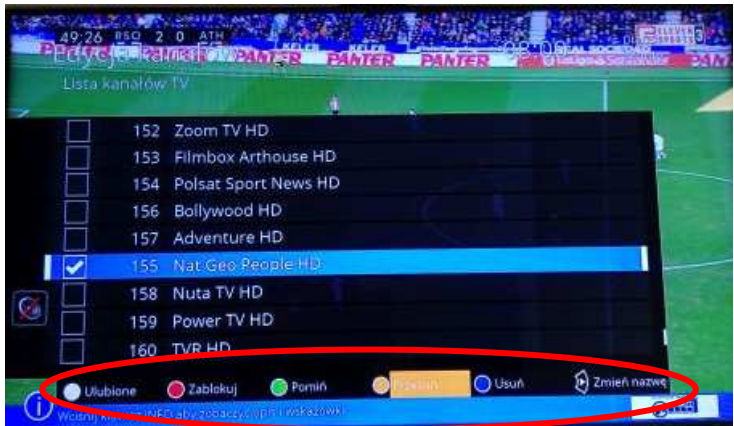

**5. Po zakończeniu tworzenia listy w celu wyjścia z ustawień dekodera należy wcisnąć "MENU",**  aby zachować dokonane zmiany wybieramy "TAK" i potwierdzamy przyciskiem "OK".

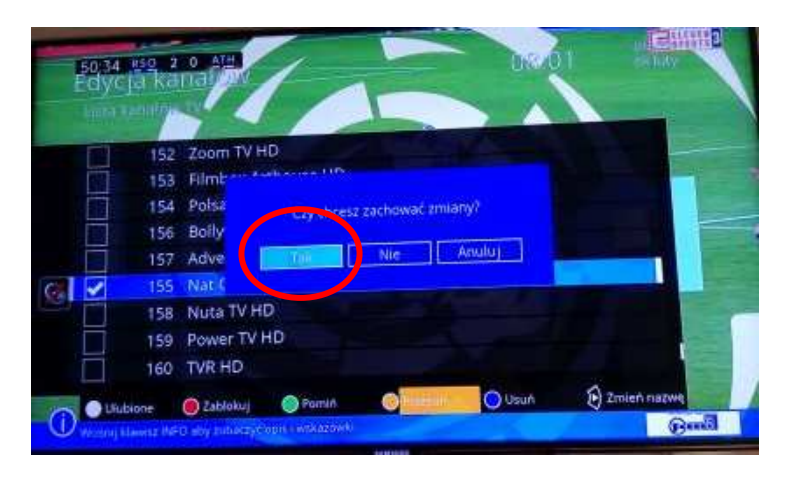

**6. Po dwukrotnym wciśnięciu przycisku "MENU" wracamy do trybu oglądania telewizji.**